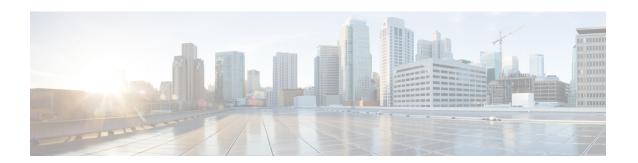

### **Configuring Endpoint Admission Control**

This module describes the Endpoint Admission Control (EAC) access methods for authentication and authorization in TrustSec networks.

- Information About Endpoint Admission Control, on page 1
- Example: 802.1X Authentication Configuration, on page 2
- Example: MAC Authentication Bypass Configuration, on page 2
- Example: Web Authentication Proxy Configuration, on page 2
- Example: Flexible Authentication Sequence and Failover Configuration, on page 3
- 802.1X Host Modes, on page 3
- Pre-Authentication Open Access, on page 3
- Example: DHCP Snooping and SGT Assignment, on page 3
- Feature History for Endpoint Admission Control, on page 4

### **Information About Endpoint Admission Control**

In TrustSec networks, packets are filtered at the egress, not the ingress to the network. In TrustSec endpoint authentication, a host accessing the TrustSec domain (endpoint IP address) is associated with a Security Group Tag (SGT) at the access device through DHCP snooping and IP device tracking. The access device transmits that association (binding) through SXP-to-TrustSec hardware-capable egress devices, which maintain a continually updated table of Source IP to SGT bindings. Packets are filtered on egress by the TrustSec hardware-capable devices by applying security group ACLS (SGACLs).

Endpoint Admission Control (EAC) access methods for authentication and authorization can include the following:

- 802.1X port-based Authentication
- MAC Authentication Bypass (MAB)
- Web Authentication (WebAuth)

All port-based authentication can be enabled with the authentication command. Each access method must be configured individually per port. The flexible authentication sequence and failover features permit the administrator to specify the failover and fallback sequence when multiple authentication modes are configured and the active method fails. The 802.1X host mode determines how many endpoint hosts can be attached per 802.1X port.

### **Example: 802.1X Authentication Configuration**

The following example shows the basic 802.1x configuration on a Gigabit Ethernet port:

```
Device> enable
Device# configure terminal
Device(config)# dot1x system-auth-control
Device(config)# interface GigabitEthernet2/1
Device(config-if)# authentication port-control auto
Device(config-if)# dot1x pae authenticator
```

### **Example: MAC Authentication Bypass Configuration**

MAC Authentication Bypass (MAB) enables hosts or clients that are not 802.1X capable to join 802.1X-enabled networks. It is not required to enable 802.1X authentication prior to enabling MAB.

The following example is a basic MAB configuration on a Catalyst switch:

```
Device> enable
Device# configure terminal
Device(config)# interface GigabitEthernet2/1
Device(config-if)# authentication port-control auto
Device(config-if)# mab
```

For additional information on configuring MAB authentication, see the configuration guide for your access switch.

## **Example: Web Authentication Proxy Configuration**

Web Authentication Proxy (WebAuth) allows the user to use a web browser to transmit their login credentials to the Cisco Secure ACS though a Cisco IOS web server on the access device. WebAuth can be enabled independently. It does not require 802.1X or MAB to be configured.

The following example shows a basic WebAuth configuration on a Gigabit Ethernet port:

```
Device(config)# ip http server

Device(config)# ip access-list extended POLICY

Device(config-ext-nacl)# permit udp any any eq bootps

Device(config-ext-nacl)# permit udp any any eq domain

Device(config)# ip admission name HTTP proxy http

Device(config)# fallback profile FALLBACK_PROFILE

Device(config-fallback-profile)# ip access-group POLICY in

Device(config-fallback-profile)# ip admission HTTP

Device(config)# interface GigabitEthernet2/1

Device(config-if)# authentication port-control auto

Device(config-if)# authentication fallback FALLBACK_PROFILE6500(config-if)#ip access-group

POLICY in
```

# Example: Flexible Authentication Sequence and Failover Configuration

Flexible Authentication Sequence (FAS) allows the access port to be configured for 802.1X, MAB, and WebAuth authentication methods, specifying the fallback sequence if one or more of the authentication methods are not available. The default failover sequence is as follows:

- 802.1X port-based Authentication
- MAC Authentication Bypass
- Web Authentication

Layer 2 authentications always occur before Layer 3 authentications. That is, 802.1X and MAB must occur before WebAuth.

The following example specifies the authentication sequence as MAB, dot1X, and then WebAuth:

```
Device> enable
Device# configure terminal
Device(config)# interface gigabitEthernet 2/1
Device(config-if)# authentication order mab dot1x webauth
Device(config-if)# ^Z
```

For additional information on FAS, see Flexible Authentication Order, Priority, and Failed Authentication.

#### 802.1X Host Modes

Four host classification modes can be configured per port:

- Single Host —Interface-based session with one MAC address
- Multi Host—Interface-based session with multiple MAC addresses per port
- Multi Domain—MAC + Domain (VLAN) session
- Multi Auth—MAC-based session with multiple MAC address per port

### **Pre-Authentication Open Access**

The Pre-Authentication Open Access feature allows clients and devices to gain network access before port authentication is performed. This process is primarily required for the PXE boot scenario, where a device needs to access the network before PXE times out and download a bootable image that may contain a supplicant.

### **Example: DHCP Snooping and SGT Assignment**

After the authentication process, authorization of the device occurs (for example, dynamic VLAN assignment, ACL programming, etc.). For TrustSec networks, a Security Group Tag (SGT) is assigned per the user

configuration in the Cisco ACS. The SGT is bound to traffic sent from that endpoint through DHCP snooping and the IP device tracking infrastructure.

The following example enables DHCP snooping and IP device tracking on an access switch:

```
Device> enable
Device# configure terminal
Enter configuration commands, one per line. End with CNTL/Z.
Device(config)# ip dhop snooping
Device(config)# ip dhop snooping vlan 10
Device(config)# no ip dhop snooping information option
Device(config)# ip device tracking
```

# **Feature History for Endpoint Admission Control**

This table provides release and related information for features explained in this module.

These features are available on all releases subsequent to the one they were introduced in, unless noted otherwise.

| Release                  | Feature                    | Feature Information                                                                                                    |
|--------------------------|----------------------------|----------------------------------------------------------------------------------------------------|
| Cisco IOS XE Fuji 16.9.2 | Endpoint Admission Control | In Cisco TrustSec networks, packets are filtered at the egress, not the ingress to the network. In Cisco TrustSec endpoint authentication, a host accessing the Cisco TrustSec domain (endpoint IP address) is associated with a SGT at the access device through DHCP snooping and IP device tracking. |

Use Cisco Feature Navigator to find information about platform and software image support. To access Cisco Feature Navigator, go to <a href="http://www.cisco.com/go/cfn">http://www.cisco.com/go/cfn</a>.